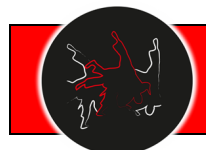

## 1. **Introduction**

The International Judo Tournament provides for the duration of the tournament digital support to coaches. For this purpose, an App has been made available: JudoCoachApp**©®**. With this App, coaches can keep track of their pupils throughout the complete process of the tournament.

## 2. **General**

The Coach App provides the following functionalities:

- I. Check if your tournament participants passed the initial weighing procedure;
- II. Check approximate timings and locations of games your participants have been allocated to;
- III. Check status and results of your participants;
- IV. Pop-up notification when a pupil is having an upcoming game.

## 3. **The App**

- a. Access to the App is based on the daily provided Tournament Coachcards, and is for use by coaches only.
- b. The JudoCoachApp**©®** can be accessed through Your 3G/4G mobile network.
- c. You will find the userid and password on Your Tournament Coachcards. Your Club registration person can also retrieve the userid's and passwords from the internet registration environment.
- d. The App uses "push notifications" to notify you when a pupil of yours has an upcoming game. Be sure to enable push notifications!

### 4. **Security**

Access to the JudoCoachApp**©®** is based on an 'one machine only' principal. The provided user-id and passwords should therefore NOT be passed to others and be used on one mobile phone only.

## 5. **App / download**

- a. For Android-users, an App is available which can be downloaded from the Android Play Store: **JudoCoachApp**;
- b. For iPhone-users, an App is available. This App can be downloaded from the Apple App Store: **JudoCoachApp**.
- c. It is also possible to use a web browser version: [https://www.qancelled.nl](https://www.qancelled.nl/)

### 6. **Access**

- Start the App. (web-only: surf to[: https://www.qancelled.nl\)](https://www.qancelled.nl/)
- a. The app login screen will appear;
- b. Enter user-id and password;

BOTH user-id and password are case-sensitive and uppercase only!

c. The **Main menu** appears:

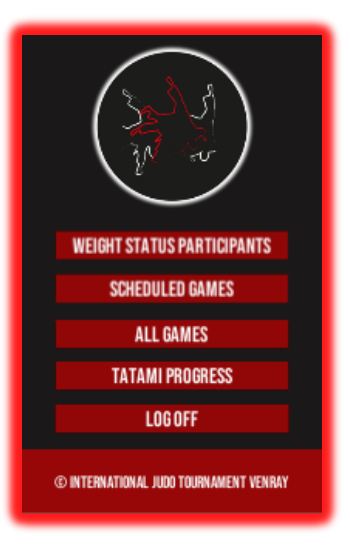

### **INTERNATIONAL JUDO TOURNAMENT VENRAY JudoCoachApp ©®**

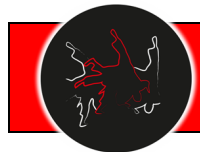

#### **Version: April 2022**

## 7. **Option: Weight status participants**

- a. Shows the status of weighing of the participants. You will see either the time of weighing (weighing completed) or,
- b. red marking if judoka has not been weighed yet.

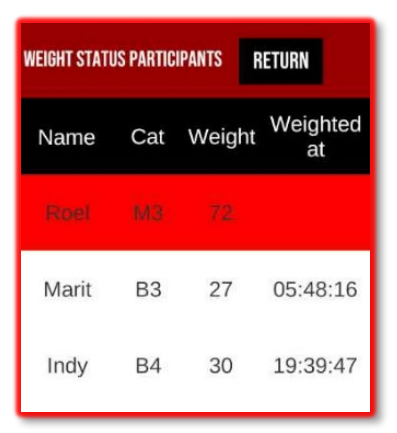

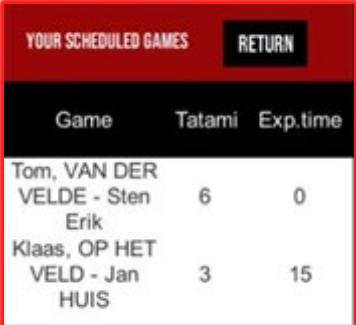

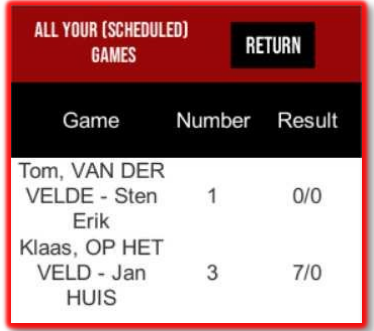

### 8. **Option: Scheduled games**

a. Shows the predicted timings of scheduled next games and their location (tatami).

Note: timings are indications based on real-time progress and are subject to changes!

- b. Options:
	- i. **n.y.k = N**ot **Y**et **K**nown: games are scheduled but the involved poule has not yet started on the allocated tatami.
	- ii. **g.t.s.** = Games Temporary Suspended; games have been stopped.
	- iii. **NOW** = game runs at this very moment.

### 9. **Option: All games**

a. Shows not only scheduled games but also results of finished games.

# 10. **Warning next game due**

The App (not the website version!) will warn the coaches when games of pupils are due. The warning will be broadcasted three games in advance of the involved game. Doing so will enable the coach to show up in time for coaching at the required Tatami….

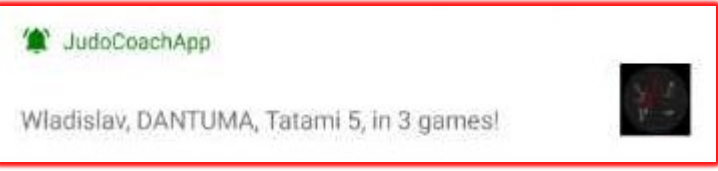

# 11. **Questions / Suggestions**

The IT Support team is located in the Main hall near the Head jury. Please contact them if You have problems with the App or, suggestions for improvements.